# **Google Home Voice Control Guide**

**WeBack app**

2019/06

### Directory

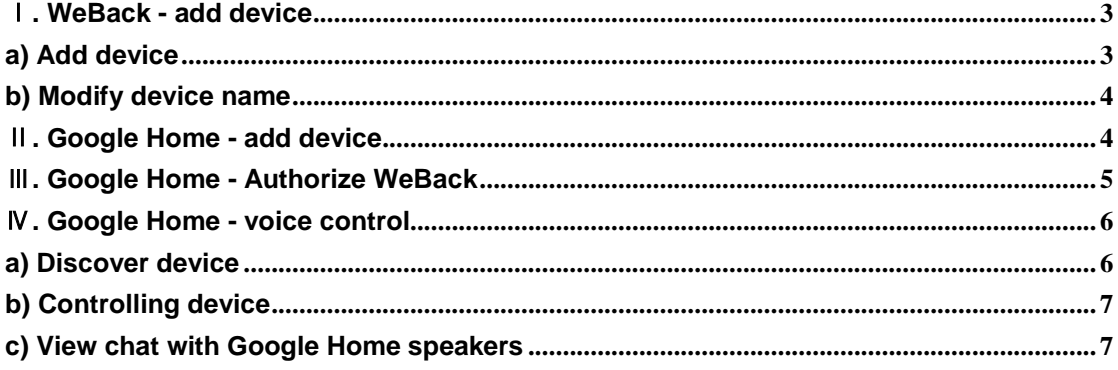

Disclaimer: This description is only used as a basic guide. As the software is continuously updated, the content of the text interface has changed. Please refer to the actual function of the APP.

### <span id="page-2-0"></span>Ⅰ**. WeBack - add device**

### <span id="page-2-1"></span>**a) Add device**

Click "Add device"  $\rightarrow$  Scanning device QR code  $\rightarrow$  Confirm 2.4G wifi information  $\rightarrow$ Follow the prompts to activate the device correctly  $\rightarrow$  Establish connection  $\rightarrow$ Waiting for the device to go online

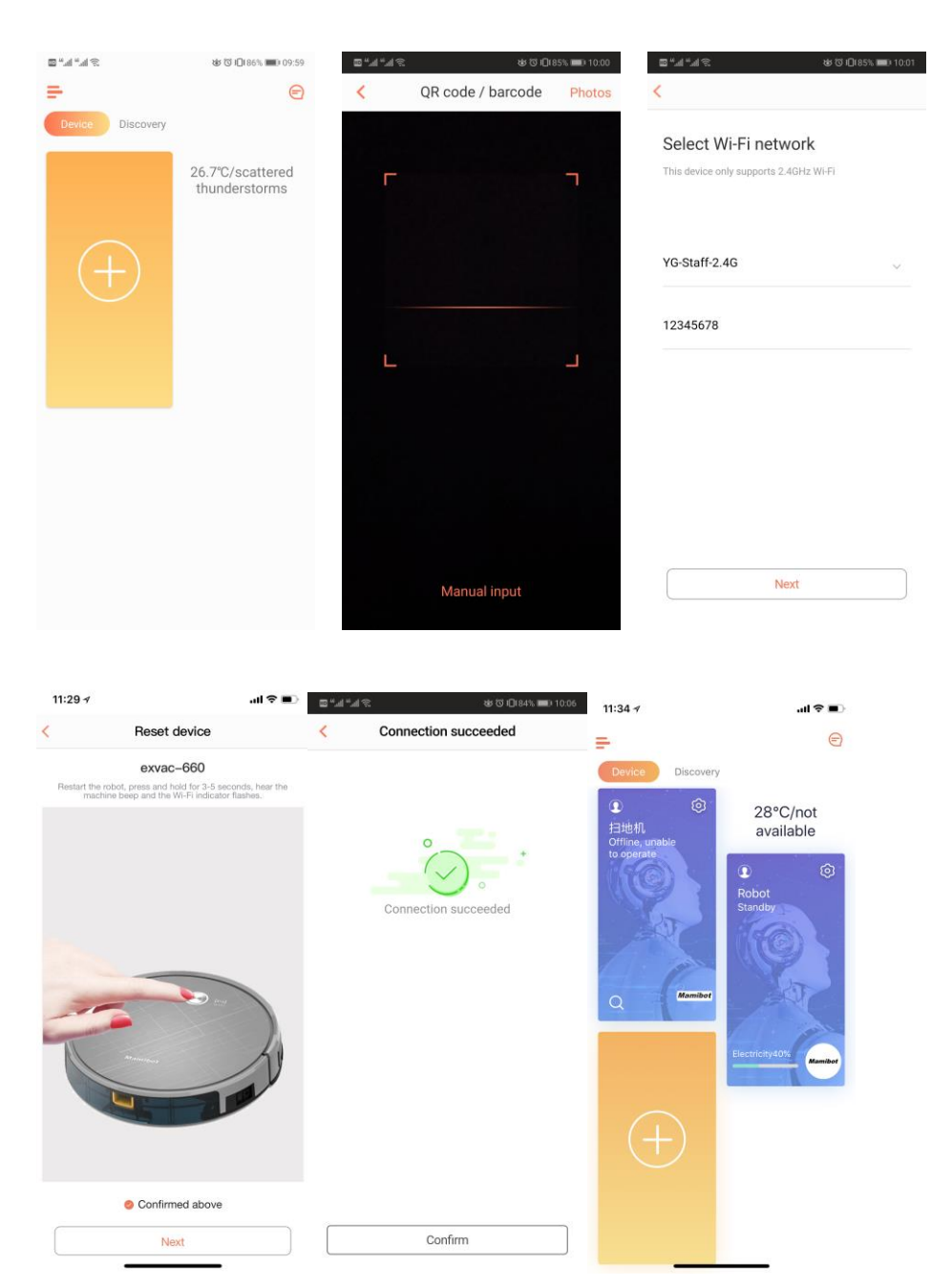

#### <span id="page-3-0"></span>**b) Modify device name**

Click the settings icon on the device card  $\rightarrow$ 

Modify device name (The name must be a simple word that is easily recognized by the Google Home Speaker)

for example: robot, light, socket... (we would like to advise a special name for recognizing)

<span id="page-3-1"></span>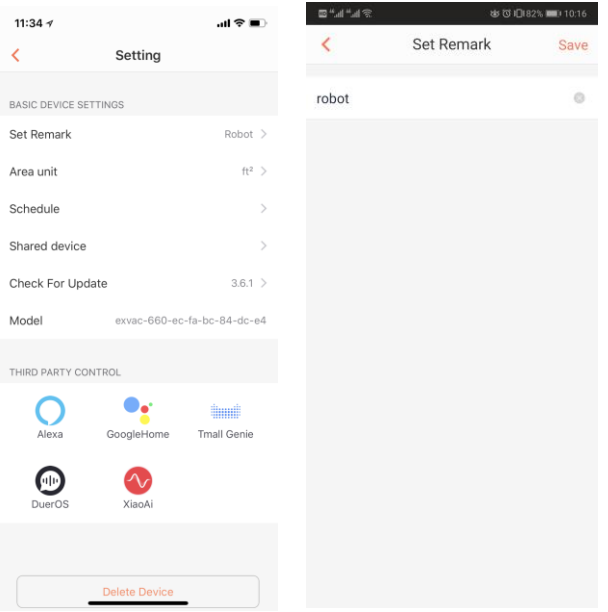

### Ⅱ**. Google Home - add device**

Start Google Home app (Confirm that Google Home Speaker is connected to the app, please refer to the instructions of Google Home)  $\rightarrow$  Click on "Add" in the homepage  $\rightarrow$  "Set up device"  $\rightarrow$ "Works with Google (Have something already set up)"  $\rightarrow$  Search for "WeBack"

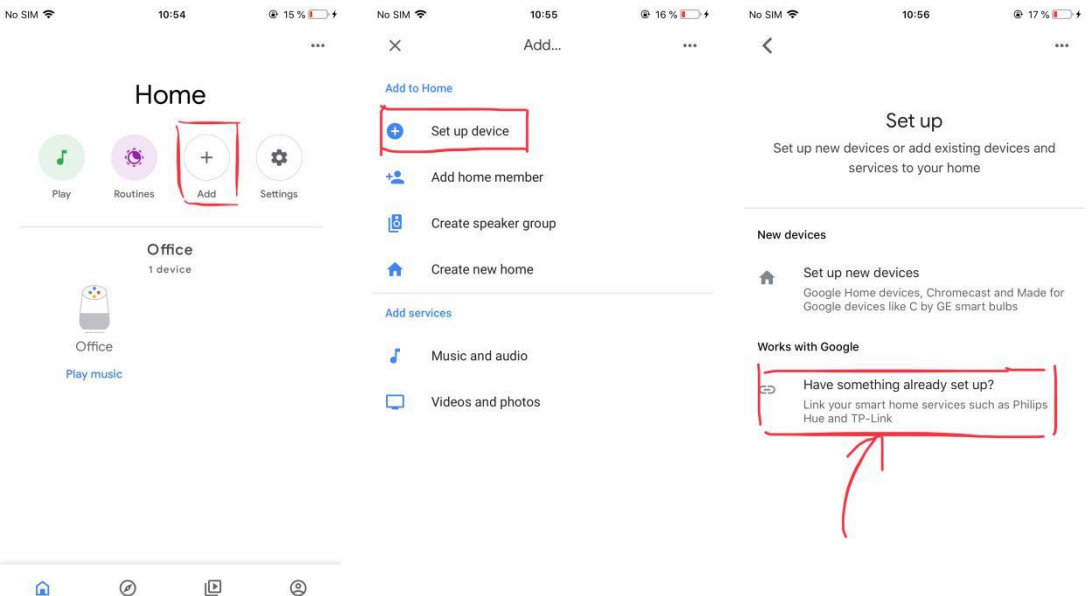

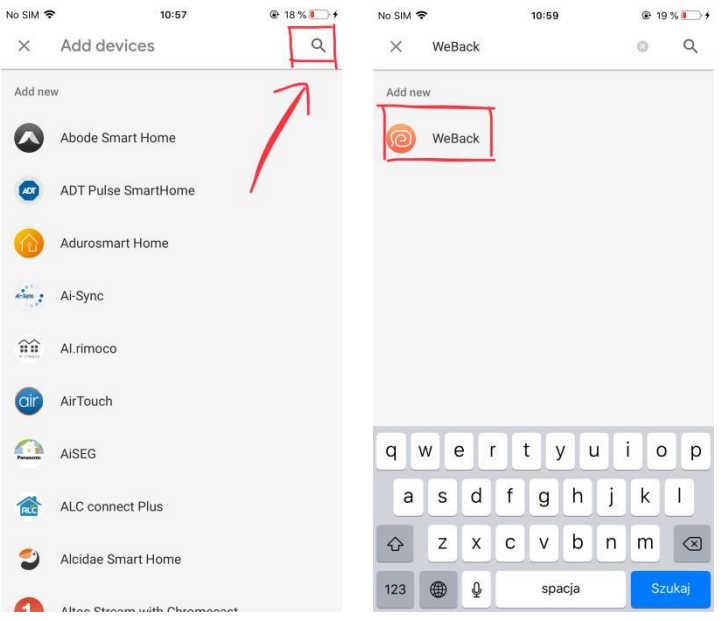

# <span id="page-4-0"></span>Ⅲ**. Google Home - Authorize WeBack**

Click "WeBack" to authorize login → Choose the right country/region → Enter the login account for "WeBack" (Mailbox or mobile number, excluding area code)  $\rightarrow$ Enter the correct login password for "WeBack" → Click "Log In" → Then "Authorize"

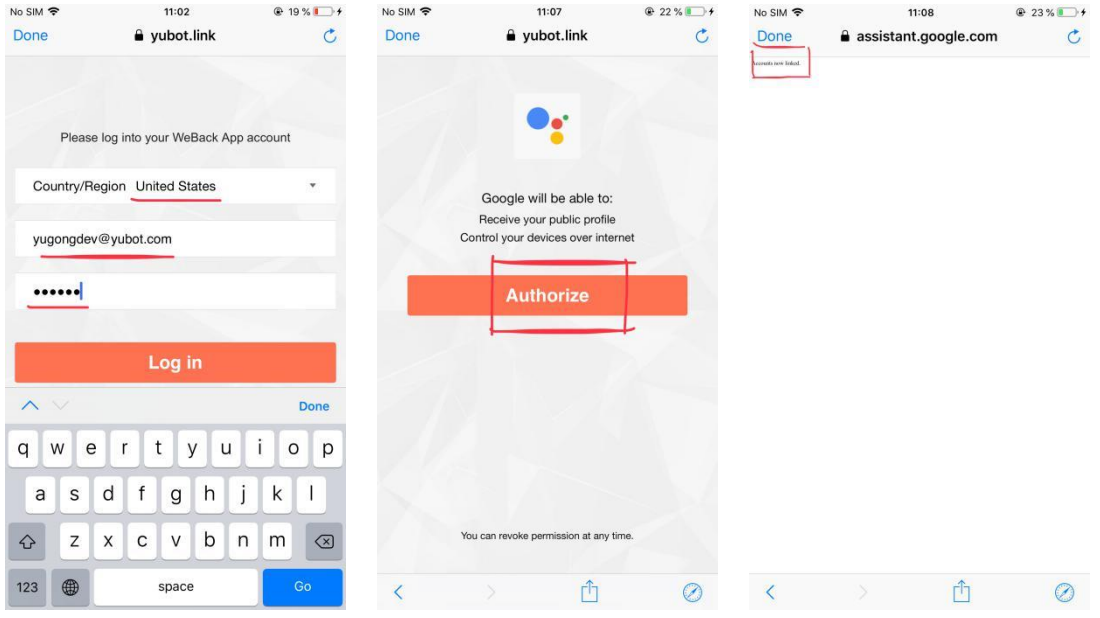

# <span id="page-5-0"></span>Ⅳ**. Google Home - voice control**

### <span id="page-5-1"></span>**a) Discover device**

After the authorization is done, return to the homepage to refresh and you could see your smart device.

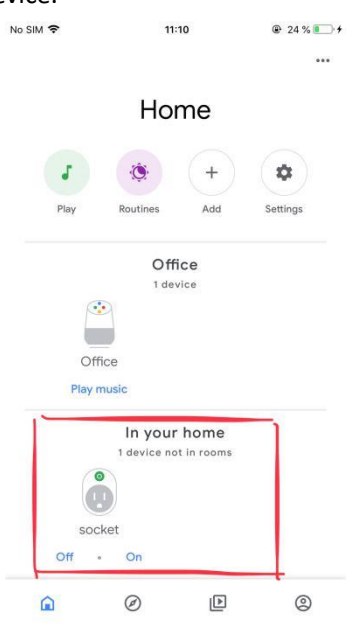

#### <span id="page-6-0"></span>**b) Controlling device**

Voice control command:

- 1. "Ok Google, turn on the *robot*." **/** "Ok Google, start *robot*."
- 2. "Ok Google, turn off the *robot*." **/** "Ok Google, stop *robot*."
- 3. "Ok Google, charge the *robot*."
- 4. "Ok Google, set *light* to red." (Change the color of the light)
- 5. "Ok Google, set *light* to 50." (Change the brightness of the light)
- 6. "Ok Google, set *thermostat* to 20." (Set the temperature of the thermostat)

... ...

### <span id="page-6-1"></span>**c) View chat with Google Home speakers**

View chat history in "My Activity" → it shows: <**you said**> <**reply**> <**time**>

( When you don't know what happened, please contact customer service and attach this page screenshot )

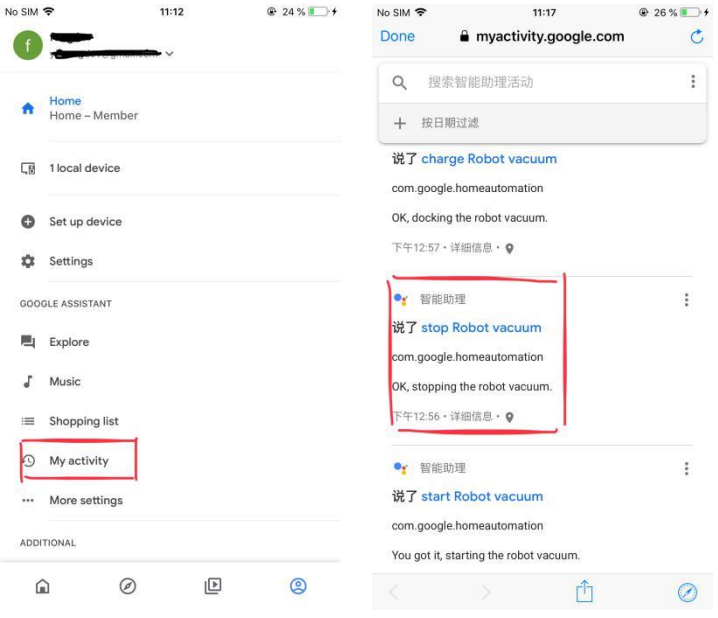